## Menus Help

Posted by: Webmaster

Posted on: 2005/10/18 2:30:00

This help article covers the Main and User Menus.

## Main Menu

| Main Menu |
|-----------|
| Home      |
| Articles  |
| Genealogy |
| Surnames  |
| Photos    |
| Forums    |
| Calendar  |
| Links     |

The "Main Menu" shows the various sections of our website. Just click on the section of interest. Some sections have additional options that will become visible while you are in that section, for example, a "Submit" option where you can add new content. Also, some sections will have sub-sections as well, for example, the "News" and "History" areas in the "Articles" section.

## **User Menu**

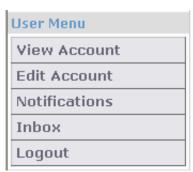

When you are logged in, there is another menu visible below the Main Menu, the "User Menu." These menu items are to view and control things related to your account. You can, for example, choose <a href="Edit Account"><u>Edit Account</u></a> to change your e-mail address, enter personal information you would like to share such as your Real Name, Location and Interests, and enter messenger system contact information. The <a href="Motification"><u>Notification</u></a> and <a href="Indoors in Indoors Interests"><u>Indoors in Indoors</u></a> sections are each covered in separate sections.

http://www.wvroane.org 2024/4/26 23:47:42 - 1